<span id="page-0-1"></span>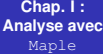

**Laurent Poinsot**

# <span id="page-0-0"></span>[Plan](#page-1-0) Plan Chap. I : Analyse avec Maple

Laurent Poinsot

19 janvier 2009

KID K@ KKEX KEX E 1090

**Laurent Poinsot**

**Calculs sur [les nombres](#page-2-0) entiers et reels ´**

**[Les nombres](#page-26-0) complexes**

**[numeriques](#page-28-0) ´**

<span id="page-1-0"></span>**Expressions [symboliques](#page-0-1)** Sous Maple, la priorité des opérations est bien évidemment la même qu'en mathématiques. Il ne faut pas hésiter à mettre des parenthèses afin d'éviter toute ambiguïté. Par ex., on définit une fraction rationnelle à l'aide de la ligne de commande suivante :

 $> (2 * x<sup>2</sup> + 3 * x + 1)/(2 * x + 1);$ 

$$
\frac{2x^2+3x+1}{2x+1}
$$

**KORKARA REAKER YOUR** 

<span id="page-2-0"></span>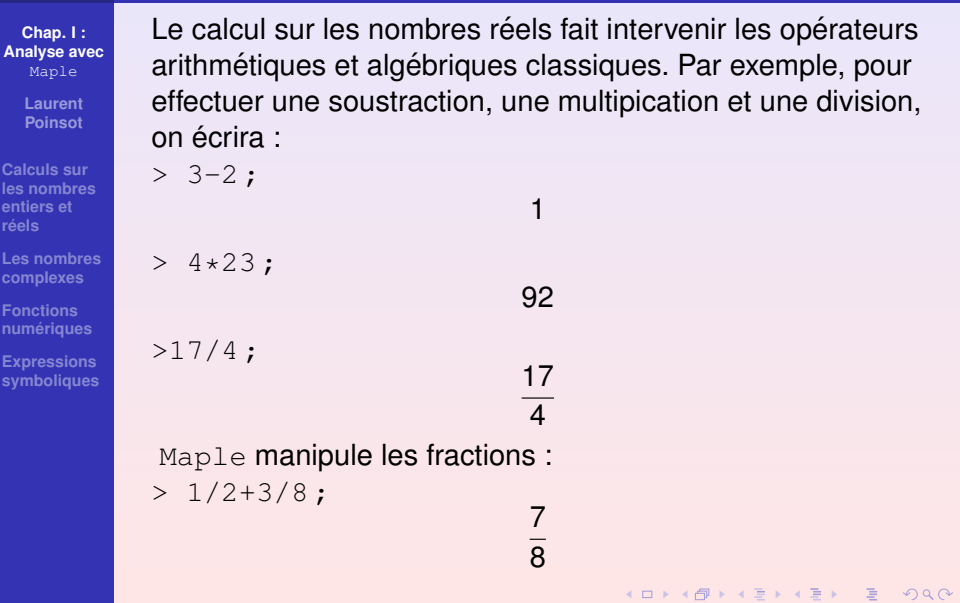

> **Laurent Poinsot**

**Calculs sur [les nombres](#page-2-0) entiers et reels ´**

**[Les nombres](#page-26-0) complexes**

**[numeriques](#page-28-0) ´**

**Expressions [symboliques](#page-0-1)** Maple connaît aussi les fonctions classiques telles que la racine carrée :

 $>$  sqrt $(2)$ ;

√ 2

Pour obtenir une valeur approchée, on peut utiliser la commande evalf :

```
> evalf(});
```
1.414213562

**KORKARA REAKER YOUR** 

On peut aussi obliger  $Maple \hat{a}$  reconnaître l'entier 2 comme un réel en ajoutant un point après le 2 : > sqrt(2.) ; 1.414213562

> **Laurent Poinsot**

**Calculs sur [les nombres](#page-2-0) entiers et reels ´**

**[Les nombres](#page-26-0) complexes**

 $numériques$ 

**Expressions [symboliques](#page-0-1)** La commande  $evalf$  permet également de passer d'une fraction à un nombre décimal :

```
> evalf(5/2) ;
```
2.5

On peut aussi effectuer l'opération inverse :

```
> convert(2.5,fraction) ;
```
5 2

# Valeur absolue

#### **Chap. I : [Analyse avec](#page-0-0)** Maple

**Laurent Poinsot**

**Calculs sur [les nombres](#page-2-0) entiers et reels ´**

**[Les nombres](#page-26-0) complexes**

 $numériques$ 

**Expressions [symboliques](#page-0-1)** On obtient la valeur absolue à l'aide de la commande  $_{\rm abs}$ :

> abs(*expression*) ;

Cette même fonction servira à obtenir le module d'un nombre complexe.

 $>$  abs  $(-5)$  ;

5

6

**KOD KAD KED KED E VAN** 

 $>$  abs (6) ;

# Minimum et maximum

#### **Chap. I : [Analyse avec](#page-0-0)** Maple

**Laurent Poinsot**

**Calculs sur [les nombres](#page-2-0) entiers et reels ´**

**[Les nombres](#page-26-0) complexes**

 $numériques$ 

**Expressions [symboliques](#page-0-1)** On peut aussi chercher le minimum ou le maximum d'une suite de nombres à l'aide des commandes min et max :  $> min(1, 2, 6, -3)$ ; −3

$$
> max(1, 2, 6, -3);
$$

6

# Division euclidienne

**Chap. I : [Analyse avec](#page-0-0)** Maple

> **Laurent Poinsot**

**Calculs sur [les nombres](#page-2-0) entiers et reels ´**

**[Les nombres](#page-26-0) complexes**

 $n$ **umériques** 

**Expressions [symboliques](#page-0-1)** Maple permet de réaliser des opérations usuelles sur les nombres entiers :

La commande iquo permet d'obtenir le quotient de la division euclidienne de *a* par *b* :

```
> iquo(a,b);
```
La commande irem permet d'obtenir le reste de cette même division euclidienne :

```
> irem(a,b);
Par exemple,
```

```
> iquo(14,5);
```
4

**KORKARA REAKER YOUR** 

 $>$  irem(14,5);

> **Laurent Poinsot**

**Calculs sur [les nombres](#page-2-0) entiers et reels ´**

**[Les nombres](#page-26-0) complexes**

 $numériques$ 

**Expressions [symboliques](#page-0-1)** Maple permet aussi de décomposer un nombre en un produit de ses facteurs premiers :

> ifactor(35748) ;

 $(2)^{2}(3)^{3}(331)$ 

#### **Chap. I : [Analyse avec](#page-0-0)**

Maple

**Laurent Poinsot**

**Calculs sur [les nombres](#page-2-0) entiers et reels ´**

**[Les nombres](#page-26-0) complexes**

**Fonctions [numeriques](#page-28-0) ´**

**Expressions [symboliques](#page-0-1)** La commande igcd calcule le plus grand commun diviseur (pgcd) des entiers  $n_1, \ldots, n_k$ :

 $>$  igcd( $n_1, ..., n_k$ ) ;

La commande ilcm calcule le plus petit commun multiple (ppcm) des entiers  $n_1, \ldots, n_k$ :

```
> ilcm(n_1, ..., n_k) ;
Par exemple :
```

```
> igcd(15,12);
```
3

> ilcm (112,15) ;

1680

**KORKARA REAKER YOUR** 

> **Laurent Poinsot**

**Calculs sur [les nombres](#page-2-0) entiers et reels ´**

**[Les nombres](#page-26-0) complexes**

 $n$ **umériques** 

**Expressions [symboliques](#page-0-1)** On connaît l'importance des nombres premiers en arithmétique. Maple permet de manipuler facilement les nombres premiers :

La fonction *isprime* permet de savoir si un nombre est ou n'est pas premier :

```
> isprime(nombre) ;
```
On obtient le n-ème nombre premier à l'aide de la commande ithprime :

```
> ithprime(n) ;
```
Par exemple, pour savoir si 18 ou 17 sont premiers :

```
> isprime(18) ;
```
### *false*

 $>$  isprime(17);

### *true*

**KOD KARD KED KED BOAR** 

> **Laurent Poinsot**

**Calculs sur [les nombres](#page-2-0) entiers et reels ´**

**[Les nombres](#page-26-0) complexes**

 $numériques$ 

**Expressions [symboliques](#page-0-1)** On peut également obtenir le 25-ème nombre premier : > ithprime(25) ;

97

Enfin, le système permet d'aller d'un nombre premier au suivant à l'aide de la fonction nextprime :

```
> nextprime (7) ;
```
11

> nextprime(17) ;

19

**KORKARA REAKER YOUR** 

**Laurent Poinsot**

**Calculs sur [les nombres](#page-2-0) entiers et reels ´**

**[Les nombres](#page-26-0) complexes**

 $n$ **umériques** 

**Expressions [symboliques](#page-0-1)**

### Une autre fonction fréquemment employée est la **factorielle**.

 $> 10!$ ;

## 3628800

On génère un entier de manière aléatoire avec la fonction rand :

```
> rand() ;
```
Pour générer aléatoirement un entier entre *min* et *max* on utilise d'abord :

**KORKARA REAKER YOUR** 

```
> nom := rand(min..max) ;
```
On obtient ensuite ce nombre par :

```
> nom() ;
```
**Laurent Poinsot**

**Calculs sur [les nombres](#page-2-0) entiers et reels ´**

**[Les nombres](#page-26-0) complexes**

**Fonctions**  $n$ **umériques** 

**Expressions [symboliques](#page-0-1)** Les coefficients binomiaux sont donnés par la fonction binomial : > binomial(n,k) ; Par exemple :

 $> binomial (6,3);$ 

### 20

Le package **combinat** apporte bon nombre de fonctions supplémentaires pour l'analyse combinatoire que nous ne détaillerons pas ici.

**KOD KARD KED KED BOAR** 

<span id="page-13-0"></span>> with(combinat) ;

> **Laurent Poinsot**

**Calculs sur [les nombres](#page-2-0) entiers et reels ´**

**[Les nombres](#page-26-0) complexes**

 $n$ **umériques** 

*i*=1

**Expressions [symboliques](#page-0-1)** Maple permet de calculer des sommes à l'aide de la fonction sum. Ainsi pour somme une expression *u*(*i*) pour *i* variant de *a* à *b* on écrit :

> sum(*u*(*i*), *i* : *a*..*b*) ; Par exemple,  $>$  sum( $i$   $\hat{ }$  2,  $i = 1..100$ ) ; # Calcul de la somme  $\sum$ 100 *i* 2

### 338350

Maple permet aussi de calculer des sommes indéfinies, c'est-à-dire des sommes dont la borne supérieure n'est pas fixée.

 $\frac{1}{2}(n+1)^2 + \frac{1}{6}$ 

 $\frac{1}{6}n+\frac{1}{6}$  $\frac{1}{6}n+\frac{1}{6}$  $\frac{1}{6}n+\frac{1}{6}$ [6](#page-12-0)

> sum (
$$
i \,^2 2
$$
,  $i = 1..n$ ) ;

1

 $\frac{1}{3}(n+1)^3 - \frac{1}{2}$ 

> **Laurent Poinsot**

**Calculs sur [les nombres](#page-2-0) entiers et reels ´**

**[Les nombres](#page-26-0) complexes**

**Fonctions**  $n$ **umériques** 

<span id="page-15-0"></span>**Expressions [symboliques](#page-0-1)** On peut aussi calculer des sommes de séries :  $>$  sum(1/k  $^{\circ}$  2, k=1..infinity) # Calcul de  $\sum^{\infty}$ *k*=1 1 *k* 2  $\pi^2$ 

Pour obtenir une forme inerte, on utilise la commande Sum comme suit :

6

> Sum( $1/k \hat{ } 2, k=1$ ..infinity)= sum( $1/k \hat{ } 2, k=1$ ..infinity);

$$
\sum_{k=1}^{\infty} \frac{1}{k^2} = \frac{\pi^2}{6}
$$

> **Laurent Poinsot**

**Calculs sur [les nombres](#page-2-0) entiers et reels ´**

**[Les nombres](#page-26-0)**

**Expressions [symboliques](#page-0-1)**

## Si une série diverge, Maple renvoie alors l'infini.

```
> sum(1/k, k=1..infinity);
```
∞

#### **Chap. I : [Analyse avec](#page-0-0)**

Maple

**Laurent Poinsot**

**Calculs sur [les nombres](#page-2-0) entiers et reels ´**

**[Les nombres](#page-26-0) complexes**

**Fonctions**  $n$ **umériques** 

**Expressions [symboliques](#page-0-1)**

De même que l'on vient de réaliser des sommes, Maple permet également de calculer des produits à l'aide de la fonction product.

Ainsi pour calculer le produit des *u*(*i*) pour *i* variant de *a* a` *b* :

 $>$  product  $(u(i), i=a..b)$ ; Par exemple,

> product (*i* 
$$
\hat{2}
$$
, *i* = 1..100) ; # Calculate de  $\prod_{i=1}^{n} i^2$ 

### 1316819440000

100

**KOD KARD KED KED BOAR** 

> **Laurent Poinsot**

**Calculs sur [les nombres](#page-2-0) entiers et reels ´**

**[Les nombres](#page-26-0) complexes**

 $numériques$ 

**Expressions [symboliques](#page-0-1)**

Comme pour la fonction somme, on obtient la forme inerte en entrant la fonction avec un "P" majuscule :

> Product  $(k, k=1..n)$ ;

$$
\prod_{k=1}^n k
$$

> **Laurent Poinsot**

**Calculs sur [les nombres](#page-2-0) entiers et reels ´**

**[Les nombres](#page-26-0) complexes**

 $n$ **umériques** 

**Expressions [symboliques](#page-0-1)** Le nombre complexe *i* est représenté par I dans Maple.  $>$  I  $^{\wedge}$  2 ;

A partir de là, toutes les opérations vues avec les nombres réels peuvent être réalisées avec des nombres complexes :  $>$   $(4+3*1)+(7-2*1)$  ;

−1

$$
11+l
$$

 $>$   $(1+I) * (2-3*I)$  ;

On peut isoler partie réelle et partie imaginaire à l'aide des fonctions  $Re$  et  $Im$ :

1

 $\mathfrak{p}$ 

**KOD KAD KED KED E VAN** 

 $5 - l$ 

 $>$  Re(1+2  $\star$ I) ;

 $> \text{Im}(1+2*I)$  ;

> **Laurent Poinsot**

**Calculs sur [les nombres](#page-2-0) entiers et reels ´**

**[Les nombres](#page-26-0) complexes**

**Fonctions**  $n$ **umériques** 

**Expressions [symboliques](#page-0-1)** On peut également calculer le conjugué : > conjugate(4-3\*I) ;

 $4 + 31$ 

L'écriture d'un nombre sous sa forme polaire se fait tout aussi aisement : ´

> polar(2,Pi/6); # Représente le nombre  $2e^{\frac{\pi}{6}}$ polar $(2,\frac{1}{2})$  $\frac{1}{6}\pi$ )

On peut alors passer à la forme cartésienne de ce nombre :  $>$  evalc(%) : √ 3 + *I*

2

KID K@ KKEX KEX E 1090

On peut vérifier qu'il s'agit bien du même nombre. On calcule son module :

 $>$  abs  $(%)$  ;

> **Laurent Poinsot**

**Calculs sur [les nombres](#page-2-0) entiers et reels ´**

**[Les nombres](#page-26-0) complexes**

**Fonctions**  $n$ **umériques** 

**Expressions [symboliques](#page-0-1)** Avant de présenter les fonctions, il convient de revenir sur cette notion. Commençons par entrer une expression fonctionnelle en mémoire :

 $> a := x^2 + 2*x + 1$ ;

$$
a:=x^2+2x+1
$$

On peut penser - on le verra à tord - que *a*(1) peut renvoyer 4 (= 1 $^2$  + 2 + 1). Mais en fait, on a  $> a(1)$  :

 $(x(1)^2 + 2x(1) + 1)$ 

**KORKARA REAKER YOUR** 

**Laurent**

**Poinsot**

**Calculs sur [les nombres](#page-2-0) entiers et reels ´**

#### **[Les nombres](#page-26-0) complexes**

 $n$ **umériques** 

**Expressions [symboliques](#page-0-1)**

Pour définir une fonction en  $\text{Maple}$ , il faut employer la syntaxe suivante :

 $> f := x->x^2+2*x+1;$ 

$$
f:=x\rightarrow x^2+2x+1
$$

Puis tapons :  $> f(1)$ ;

4

On peut utiliser la fonction  $\text{unapply}$  pour définir une fonction à partir d'une expression :

> fonction := unapply(expression, var) ; Par exemple, on crée la même fonction f par :

 $> q$  :=unapply(a, x) ;

$$
g:=x\rightarrow x^2+2x+1
$$

**Laurent Poinsot**

**Calculs sur [les nombres](#page-2-0) entiers et reels ´**

#### **[Les nombres](#page-26-0) complexes**

**Fonctions**  $n$ **umériques** 

**Expressions [symboliques](#page-0-1)** On n'emploie pas la même syntaxe selon que l'objet que l'on doit dériver est une fonction mathématique ou un expression (fonctionnelle).

Par exemple, pour une expression :

$$
3 \cdot \text{diff}(2*x^2+3, x);
$$

4*x*

Comme pour la fonction sum, le fait d'entrer Diff permet d'obtenir une forme inerte : > Diff(2\* $x$ 2+3, x); ∂  $\frac{\partial}{\partial x}(2x^2+3)$ 

**KORKARA REAKER YOUR** 

> **Laurent Poinsot**

**Calculs sur [les nombres](#page-2-0) entiers et reels ´**

#### **[Les nombres](#page-26-0) complexes**

 $n$ **umériques** 

**Expressions [symboliques](#page-0-1)** On peut dériver par rapport à plusieurs variables ou plusieurs fois par rapport à la même variable :

 $>$  Diff(Diff(sin(x\*y), x), y)=  $diff(Diff(sin(x*y),x),y)$ ;

$$
\frac{\partial^2}{\partial y \partial x} - \sin(xy)xy + \cos(xy)
$$

On a donc dériver sin(xy) par rapport à x puis par rapport a` *y*.  $>$  diff(2\*x<sup>3+3\*x2+4,x,x,x); # On dérive</sup> trois fois par rapport à *X* 

**KOD KARD KED KED BOAR** 

> **Laurent Poinsot**

**Calculs sur [les nombres](#page-2-0) entiers et reels ´**

#### **[Les nombres](#page-26-0) complexes**

 $numériques$ 

**Expressions [symboliques](#page-0-1)** Il existe aussi une autre méthode pour dériver plusieurs fois par rapport à la même variable, à l'aide de l'opérateur \$ :  $> diff(2*x^3+3*x^2+4, x\$ 3); # On derive trois fois en *x*

12

**KOD KARD KED KED BOAR** 

**Laurent Poinsot**

**Calculs sur [les nombres](#page-2-0) entiers et reels ´**

#### **[Les nombres](#page-26-0) complexes**

 $n$ **umériques** 

**Expressions [symboliques](#page-0-1)**

```
Pour dériver une fonction f on utilise l'opérateur D :
> D(f) ;
Si f est une fonction de plusieurs variables x_1, \ldots, x_m,
> D[i1, \ldots, ik] (f);
permet d'effectuer la dérivation <sub>∂×a</sub>
                                   ∂xi1...∂xik
f.
Exemple :
> f : =x->x^2++2*x+1 :
> D(f)(x):
```
 $2x + 2$ 

On peut alors très simplement calculer le nombre dérivé en un point :

<span id="page-26-0"></span> $> D(f)(2)$  ;

**KORKARA REAKER YOUR** 

> **Laurent Poinsot**

**Calculs sur [les nombres](#page-2-0) entiers et reels ´**

#### **[Les nombres](#page-26-0) complexes**

<span id="page-27-0"></span>**Expressions**

## Pour dériver plusieurs fois :

 $>$  D(@@2)(f)(x); # Pour calculer  $f''(x)$ 

2

> **Laurent Poinsot**

**Calculs sur [les nombres](#page-2-0) entiers et reels ´**

**[Les nombres](#page-26-0) complexes**

**Fonctions**  $numériques$ 

**Expressions [symboliques](#page-0-1)**

Intéressons-nous aux fonctions de plusieurs variables :  
> g := 
$$
(x, y) -2 \times x^2 \times y^3 + 3 \times y \times x + x \times \sin(y) + y + 1;
$$

$$
g := (x, y) \rightarrow 2x^2y^3 + 3yx + x\sin(y) + y + 1
$$

$$
\texttt{> D[1](g) (x, y) ; # Correspond à } \frac{\partial}{\partial x} g(x, y)
$$

$$
4xy^3 + 3y + \sin(y)
$$

> D[1,2](g)(x,y); # Correspond à  $\frac{\partial^2}{\partial u^2}$ ∂*y*∂*x g*(*x*, *y*)

$$
12xy^2+3+\cos(y)
$$

<span id="page-28-0"></span> $>$  D[1 $\,$ 2,2](g)(x,y); # Correspond à  $\partial^3$ ∂*y*∂*x* <sup>2</sup> *g*(*x*, *y*)

 $12y^2$ 

> **Laurent Poinsot**

**Calculs sur [les nombres](#page-2-0) entiers et reels ´**

#### **[Les nombres](#page-26-0) complexes**

<span id="page-29-0"></span>**Expressions [symboliques](#page-0-1)** Enfin si on ne précise pas le point  $(x, y)$  alors on obtient la fonction dérivée :

$$
> D[1,2] (g);
$$

$$
(x,y)\rightarrow 12xy^2+3+\cos(y)
$$

> **Laurent Poinsot**

**Calculs sur [les nombres](#page-2-0) entiers et reels ´**

**[Les nombres](#page-26-0) complexes**

**Fonctions**  $n$ **umériques** 

**Expressions [symboliques](#page-0-1)** On calcule la limite d'une expression *u* dépendant d'une variable var quand var tend vers v par :

```
> limit(u,var=v,direction) ;
```
La direction est un argument optionnel (voir après). Exemple :

```
limit(f(x), x=infinity);
```
### ∞

Parfois il est nécessaire de spécifier si l'on veut une limite à gauche ou à droite (c'est l'argument  $\text{direction}$ ) :  $>$  limit  $(1/x, x=0)$ ;

### *undefined*

Il faut alors spécifier une direction :  $\text{right}$  ou left.

<span id="page-30-0"></span> $>$  limit (1/x, x=0, left) ;

**KORKARA REAKER YOUR** 

> **Laurent Poinsot**

**Calculs sur [les nombres](#page-2-0) entiers et reels ´**

#### **[Les nombres](#page-26-0) complexes**

**Fonctions**  $numériques$ 

<span id="page-31-0"></span>**Expressions [symboliques](#page-0-1)** On obtient la forme inerte en écrivant  $Limit$ . Par exemple,  $>$  Limit (ln(x) /x, x=infinity) =  $limit(ln(x)/x, x=infinity)$ ;

$$
\lim_{x\to\infty}\frac{\ln(x)}{x}=0
$$

**Laurent Poinsot**

**Calculs sur [les nombres](#page-2-0) entiers et reels ´**

#### **[Les nombres](#page-26-0) complexes**

**Fonctions**  $n$ **umériques** 

**Expressions [symboliques](#page-0-1)**

Pour intégrer une expression, on utilise la fonction int. Cette même fonction va également permettre de trouver une primitive de cette expression lorsque l'on n'indiquera pas de bornes d'intégration. Il y a donc deux syntaxes possibles pour int :

Pour trouver une primitive d'une expression dépendant de la variable var :

```
int (expression,var) ;
```
Pour intégrer une expression dépendant de la variable  $var$ entre *a* et *b* :

int(expression,var=a..b) ;

Par exemple pour calculer une primitive :

$$
> int (2*x^2+3*cos(x) + ln(x/(x+1)), x);
$$

$$
\frac{2}{3}x^3 + 3\sin(x) + \ln(-\frac{1}{x+1}) + \ln(1-\frac{1}{x+1})(x+1)
$$

<span id="page-32-0"></span>Rem. : Maple ne rajoute pas de co[ns](#page-31-0)t[an](#page-33-0)[t](#page-37-0)[e](#page-32-0) [d](#page-33-0)['i](#page-29-0)[n](#page-30-0)té[g](#page-27-0)[r](#page-28-0)[ati](#page-0-1)[on](#page-0-0)[.](#page-0-1)  $2990$ 

> **Laurent Poinsot**

**Calculs sur [les nombres](#page-2-0) entiers et reels ´**

#### **[Les nombres](#page-26-0) complexes**

 $numériques$ 

<span id="page-33-0"></span>**Expressions [symboliques](#page-0-1)** On peut aussi intégrer entre deux bornes *a* et *b* :  $>$  int (cos(x)+sin(ln(x)), x=0..10) ;

 $sin(10) + 5 sin(ln(2) + ln(5)) - 5 cos(ln(2) + ln(5))$ 

On obtient alors sa valeur approchée à l'aide de  $evalf$ :  $>$  evalf( $})$ ;

6.516888125

> **Laurent Poinsot**

**Calculs sur [les nombres](#page-2-0) entiers et reels ´**

#### **[Les nombres](#page-26-0) complexes**

**Fonctions**  $n$ **umériques** 

**Expressions [symboliques](#page-0-1)**  $Maple$  peut aussi calculer des intégrales généralisées :  $>$  int ((sin(x)/x)<sup>2</sup>, x=0..infinity) ;

> 1  $\frac{1}{2}\pi$

Maple permet d'afficher la forme inerte de l'intégrale si on utilise la fonction  $Int$ :

 $>$  Int  $(\ln(x)/x, x)$  :

 $\int$  ln(*x*)  $\frac{f^{(1)}}{x}dx$ 

On peut alors très simplement obtenir la valeur de cette  $intéarale$  en utilisant la fonction  $value$ :

 $>$  value(%):

$$
\frac{1}{2}\ln(x)^2
$$

**KORKARA REAKER YOUR** 

# **Rappels**

#### **Chap. I : [Analyse avec](#page-0-0)** Maple

**Laurent Poinsot**

**Calculs sur [les nombres](#page-2-0) entiers et reels ´**

#### **[Les nombres](#page-26-0) complexes**

**Fonctions**  $n$ **umériques** 

**Expressions [symboliques](#page-0-1)**

## Soient  $a \in \mathbb{R}$  et *f*, *g* deux fonctions numériques.

- **1**  $f = O(q)$  quand  $x \rightarrow a$  si, et seulement si, il existe *d* > 0 et *C* ∈ ℝ tel que quel que soit *x* avec  $|x - a|$  < *d*,  $|f(x)| \le C|g(x)|$ ;
- **2**  $f = \mathcal{O}(g)$  quand  $x \to \infty$  si, et seulement si, il existe N et *C* tel que quel que soit  $x > N$ ,  $|f(x)| \leq C|g(x)|$ ;

**KORKARA REAKER YOUR** 

**3**  $f = o(g)$  quand  $x \to a$  si, et seulement si,  $\frac{f(x)}{g(x)} \to 0$ quand  $x \rightarrow a$ .

**Laurent Poinsot**

**Calculs sur [les nombres](#page-2-0) entiers et reels ´**

#### **[Les nombres](#page-26-0) complexes**

**Fonctions**  $n$ **umériques** 

**Expressions [symboliques](#page-0-1)** La fonction  $t$  ay  $l$  or permet de réaliser des développements limités. Le DL d'une expression de la variable  $var$  autour de point à l'ordre ordre est donné par :

> taylor(expression, var=point,ordre) ; Par défaut, l'ordre est fixé à 6. On peut aussi noter que l'ordre du développement est le degré du premier terme qui est négligeable. Enfin, on signale que  $\text{Maple}$  emploie des  $\mathcal O$ au lieu des traditionnels *o*.

Par exemple :

$$
>
$$
 taylor(sin(x), x=0, 8);

$$
x-\frac{1}{6}x^3+\frac{1}{120}x^5-\frac{1}{5040}x^7+O(x^8)
$$

**KOD KARD KED KED BOAR** 

> **Laurent Poinsot**

**Calculs sur [les nombres](#page-2-0) entiers et reels ´**

#### **[Les nombres](#page-26-0) complexes**

 $n$ **umériques** 

<span id="page-37-0"></span>**Expressions [symboliques](#page-0-1)** On peut récupérer la partie polynômiale du DL en convertissant ce dernier en un polynôme :

> convert(taylor(sin(x),x=0),polynom) ;

$$
x-\frac{1}{6}x^3+\frac{1}{120}x^5
$$

On peut évidemment effectuer un DL en un point différent de 0 :

 $>$  taylor(sin(x), x=Pi, 4) ;

$$
-(x-\pi)+\frac{1}{6}(x-\pi)^3+O((x-\pi)^4)
$$

> **Laurent Poinsot**

**Calculs sur [les nombres](#page-2-0) entiers et reels ´**

**[Les nombres](#page-26-0) complexes**

**Fonctions**  $numériques$ 

<span id="page-38-0"></span>**Expressions [symboliques](#page-0-1)**

## On peut définir un polynôme :

 $> A := x^2 + 3x + 1$ ;

$$
A:=x^2+3x+1
$$

 $> B := x - 1;$ 

$$
B:=x-1
$$

On peut tester si *A* divise *B* par l'intermédiaire de la fonction divide :

```
> divide (A, B, x);
```
*false*

**Laurent Poinsot**

**Calculs sur [les nombres](#page-2-0) entiers et reels ´**

**[Les nombres](#page-26-0) complexes**

**Fonctions**  $numériques$ 

**Expressions [symboliques](#page-0-1)** On peut écrire le polynôme A sous la forme  $A = BQ + R$  à l'aide d'une division euclidienne. On commence par calculer le quotient :

 $>$  quo $(A, B, x)$  ;

 $x + 4$ 

Puis on calcule le reste :

 $>$  rem(A, B, x) ;

5

**KOD KARD KED KED BOAR** 

> **Laurent Poinsot**

**Calculs sur [les nombres](#page-2-0) entiers et reels ´**

**[Les nombres](#page-26-0) complexes**

**Fonctions**  $numériques$ 

**Expressions [symboliques](#page-0-1)** Bien sûr on peut aussi développer et factoriser les polynômes :

> C := 
$$
(x-3) * (x-2)
$$
 :

$$
> \texttt{expand(C)}\texttt{; # Pour développement } \texttt{C}
$$

$$
x^2-5x+6
$$

On peut alors retrouver l'expression d'origine de *C* a l'aide ` de factor :

$$
> factor (*) ;
$$

$$
(x-3)(x-2)
$$

> **Laurent Poinsot**

**Calculs sur [les nombres](#page-2-0) entiers et reels ´**

**[Les nombres](#page-26-0) complexes**

**Fonctions**  $numériques$ 

**Expressions [symboliques](#page-0-1)** Dans certains cas, on peut vouloir factoriser dans C :  $> E$  :=x2+2  $\times$ x+2 ;

$$
E:=x^2+2x+2
$$

>factor(E) ;

$$
x^2+2x+2
$$

Par défaut,  $Maple$  factorise dans  $\mathbb R$ . On peut cependant forcer la factorisation dans  $\mathbb C$  en employant l'option complex :

```
>factor(E,complex) ;
```
 $(x + 1 + 1.1)(x + 1 - 1.1)$ 

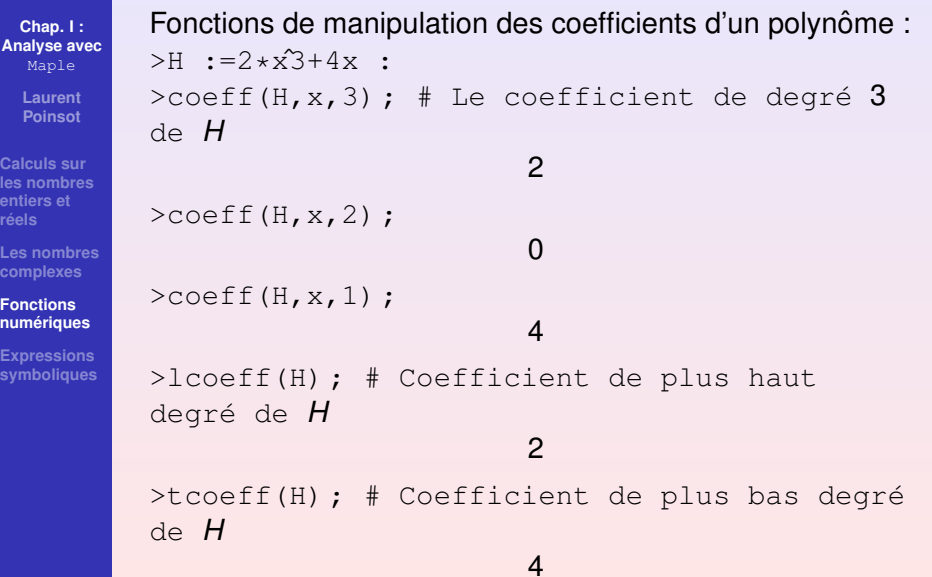

K ロ X (日) X (日) X (日) X (日) X (日) X (日) X (日) X (日) X (日) X (日) X (日)

> **Laurent Poinsot**

**Calculs sur [les nombres](#page-2-0) entiers et**

**[Les nombres](#page-26-0)**

**Fonctions**  $n$ **umériques** 

**Expressions**

## Enfin on obtient le degré d'un polynôme par >degree(H) ;

3

K ロ ▶ K @ ▶ K 할 ▶ K 할 ▶ | 할 | © Q Q @

**Laurent Poinsot**

**Calculs sur [les nombres](#page-2-0) entiers et reels ´**

**[Les nombres](#page-26-0) complexes**

**Fonctions**  $numériques$ 

**Expressions [symboliques](#page-0-1)** Voici un exemple de fraction rationnelle :  $> F := (3 \times x^2 + 4 \times x^2 + 2 \times x + 1) / (x^3 + 2 \times x + 1)$ ;  $F := \frac{3x^4 + 4x^2 + 2x + 1}{x^3 + 2x + 4}$  $x^3 + 2x + 1$ >denom(F) ;  $x^3 + 2x + 1$ >numer(F) ;  $3x^4 + 4x^3 + 2x + 1$ 

> **Laurent Poinsot**

**Calculs sur [les nombres](#page-2-0) entiers et reels ´**

**[Les nombres](#page-26-0)**

**Fonctions [numeriques](#page-28-0) ´**

**Expressions [symboliques](#page-0-1)** On peut décomposer une fraction rationnelle en éléments simples :

> G := 
$$
(x^2-x-6) / (x^2+1)
$$
 ;

$$
G := \frac{x^2 - x - 6}{x^2 + 1}
$$

>convert(G,parfrac,x) ;

$$
1+\frac{x-7}{x^2+1}
$$